Vladimír Zenkl

## Rozdělení polygonů liniemi

Potřebujete rozdělit polygony liniemi? V režimu editace lze použít úlohu *Rozdělit polygon(y) linií – Cut polygon features*, která funguje tak, že rozdělí vybrané polygony skicou. Tento postup je vhodný v případě, když chceme dělící linii vytvořit ručně nebo když dělící linii tvoří jediný prvek v již existující liniové třídě prvků (tvar skici můžeme převzít od některého prvku tak, že nastavíme kurzor na požadovanou linii a z kontextové nabídky vybereme *Nahradit skicou – Replace sketch*). Pokud však potřebujeme polygony rozdělit podle více navazujících liniových prvků nebo dokonce podle všech liniových prvků v dané třídě prvků, je uvedený postup pracný, až prakticky nepoužitelný.

Ve většině případů lze úlohu vyřešit pomocí nástroje *Vytvořit prvky – Construct* (v licenci ArcEditor 9.2) tak, že vybereme požadované linie a v nástrojové liště *Topologie* (lišta *Editor* > *Další editační nástroje > Topologie*) klepneme na tlačítko *Vytvořit prvky – Construct*. V dialogovém okně zvolíme *Rozdělit stávající prvky v cílové vrstvě s použitím výběru (Split existing features in target layer using selection*). Pokud v konkrétním případě nelze nástroj *Vytvořit prvky – Construct* použít nebo potřebujete rozdělení polygonů liniemi začlenit do modelu nebo skriptu, připravili jsme pro vás model, který uvedenou úlohu řeší. Model je k dispozici ke stažení na **www.arcdata.cz** v části *Podpora > Tipy a triky*.

Tento model má dva vstupní parametry: polygonovou vrstvu a liniovou vrstvu. Polygony ve vstupní vrstvě jsou rozřezány

liniemi v liniové vrstvě, přičemž nově vzniklé polygony si zachovávají atributy polygonu, jehož rozříznutím vznikly. Navíc je atributová tabulka polygonů rozšířena o dvě nová pole (XROZDEL a XROZDELOID), pomocí kterých je možné dodatečně zjistit, které polygony byly rozříznuty, případně je opět "slepit" dohromady. Polygony vzniklé rozříznutím mají atribut XROZDEL = 1 (ostatní zde mají hodnotu 0) a u každého polygonu je pole XROZDELOID naplněno původní hodnotou OBJECTID.

 $-$ 

Díky tomu, že na vstupu modelu mohou být vrstvy, je možné využít všech výhod z toho vyplývajících, například můžeme v liniové vrstvě vybrat linie, které chceme pro rozdělování použít, a v polygonové vrstvě vybrat polygony, které chceme rozdělit. Rozděleny pak budou pouze vybrané polygony vybranými liniemi.

Model ke své funkci potřebuje licenci ArcInfo a je k dispozici ve dvou variantách: první pracuje s polygony uloženými v geodatabázi a druhá s polygony uloženými v shapefile. Formát liniové třídy prvků může být v obou variantách jakýkoliv, který ArcGIS umí přímo číst. V případě, že potřebujete vytvořit novou polygonovou třídu prvků, místo aby rozdělování proběhlo přímo v zadané polygonové třídě, jednoduše si vytvořte kopii polygonové třídy a celý proces proběhne s kopií. Eventuální příslušnou úpravu modelu zvládne každý uživatel, který zná základní principy práce s modely.

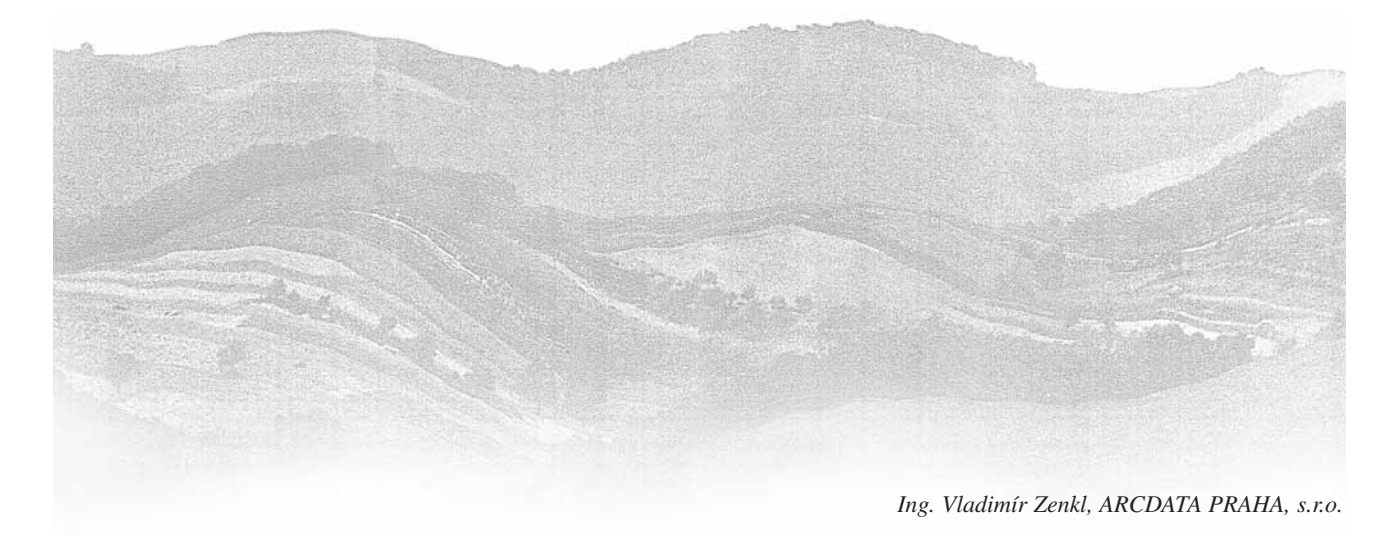